CSSS508, Week 5 Importing, Exporting, and Cleaning Data Chuck Lanfear Apr 28, 2021 Updated: Apr 28, 2021

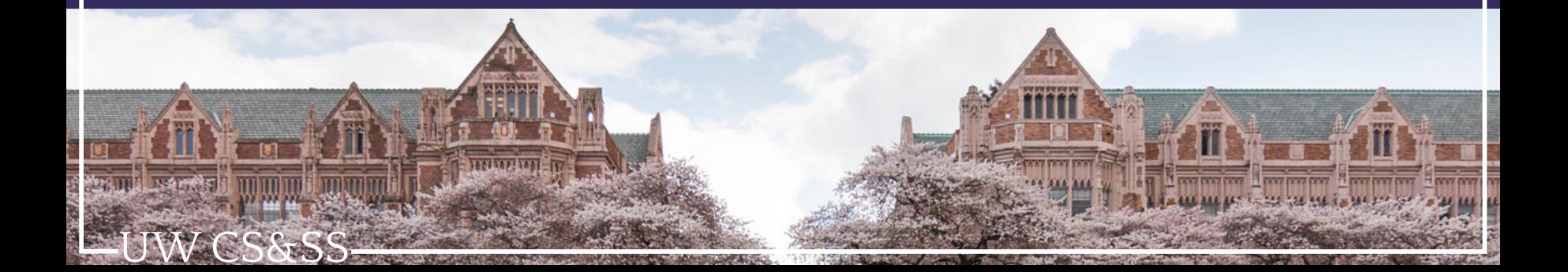

#### Today 's Theme:

#### "Data Custodian Work"

Issues around getting data *in* and *out* of R and making it analytically *ready*:

- Working directories and projects
- Importing and exporting data: readr and haven
- Cleaning and reshaping data: tidyr
- Dates and times: lubridate
- Controlling factor variables: forcats

#### Directories

- 
- 
- -
	- -
	- -
- **-UW CS&SS-**

## Working Directory

You may recall that the **working directory** is where R will look for and save things by default.

You can find out what it is using the function getwd().

On my computer when I knitted these slides, it happened to be:

getwd()

## [1] "C:/Users/cclan/OneDrive/GitHub/CSSS508/Lectures/Week5"

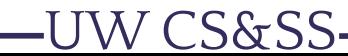

# Changing Your Working Directory

You can use setwd(dir = "C:/path/to/new/working/directory") to change the working directory.

Working Directory Suggestions:

W CS&SS

- .Rmd files use their current directory as a working directory: Just put everything you need in there!
- For larger projects, instead of setting a working directory, it is usually better to use [RStudio projects](https://support.rstudio.com/hc/en-us/articles/200526207-Using-Projects) to manage working directories.
- Windows users: If you copy a path from Explorer, make sure to change back slashes  $(\setminus)$  to forward slashes (/) for the filepaths
- If you need to set a working, put setwd() at the start of your file so that someone using another computer knows they need to modify it

## Projects in RStudio

A better way to deal with working directories: RStudio's **project** feature in the top-right dropdown. This has lots of advantages:

- Sets your working directory to be the project directory.
- Remembers objects in your workspace, command history, etc. next time you re-open that project.
- Reduces risk of intermingling different work using the same variable names (e.g. n) by using separate RStudio instances for each project.
- Easy to integrate with version control systems (e.g. git)

W CS&SS

I usually make each RStudio project its own GitHub repository.

If you're interested in advanced project management, ask me after class or check out [my presentation on reproducible research with rrtools.](https://clanfear.github.io/birthtiming/inst/presentation/presentation.html#/)

## Relative Paths

Once you've set the working directory—or you're in an RStudio project—you can refer to folders and files within the working directory using relative paths.

```
library(ggplot2)
a plot <- ggplot(data = cars, aes(x = speed, y = dist)) +
   geom_point()
ggsave("graphics/cars_plot.png", plot = a_plot)
```
The above would save an image called "cars\_plot.png" inside an existing folder called "graphics" within my working directory.

Relative paths are nice, because all locations of loaded and saved files can be changed just by altering the working directory.

Relative paths also allow others to download your files or entire project and use them on their computer without modifying all the paths!

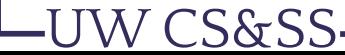

## Importing and Exporting Data

-UW CS&SS

## Special Data Access Packages

If you are working with a popular data source, try Googling to see if it has a devoted R package on *CRAN* or *Github* (use remotes::install\_github("user/repository") for these). Examples:

- WDI: World Development Indicators (World Bank)
- WHO: World Health Organization API
- tidycensus: Census and American Community Survey <sup>1</sup>  $\bullet$
- quantmod: financial data from Yahoo, FRED, Google

[1] We'll use this in our lecture on geographical data!

## Delimited Text Files

Besides a package, the easiest way to work with external data is for it to be stored in a *delimited* text file, e.g. comma-separated values (**.csv**) or tabseparated values (**.tsv**). Here is **.csv** data:

```
"Subject","Depression","Sex","Week","HamD","Imipramine"
101,"Non-endogenous","Male",0,26,NA
101,"Non-endogenous","Male",1,22,NA
101,"Non-endogenous","Male",2,18,4.04305
101,"Non-endogenous","Male",3,7,3.93183
101,"Non-endogenous","Male",4,4,4.33073
101,"Non-endogenous","Male",5,3,4.36945
103,"Non-endogenous","Female",0,33,NA
103,"Non-endogenous","Female",1,24,NA
103,"Non-endogenous","Female",2,15,2.77259
```
### readr

R has a variety of built-in functions for importing data stored in text files, like read.table() and read.csv(). I recommend using the versions in the readr package instead: read csv(), read tsv(), and read delim():

readr function features:

- $\cdot$  Faster<sup>11</sup>
- Better defaults (e.g. doesn't automatically convert character data to factors)
- A *little* smarter about dates and times
- Handy function problems () you can run if there are errors
- Loading bars for large files

#### library(readr)

[1] vroom is even faster!

## readr Importing Example

Let's import some data about song ranks on the Billboard Hot 100 in 2000:

billboard 2000 raw <- read csv(file = "https://clanfear.github.io/CSSS508/Lectures/Week5/dat

```
##
## -- Column specification ----------------------------------------------
## cols(
## .default = col double(),
## artist = col character().
## track = col character(),
## time = col_time(format = ""),
## date.entered = col date(format = "").
## wk66 = col_logical(),
## wk67 = col_logical(),
## wk68 = col_logical(),
\# wk69 = col logical(),
## wk70 = col_logical(),
## wk71 = col_logical(),\# wk72 = col logical(),
\# wk73 = col logical(),
\# wk74 = col logical(),
\# wk75 = col logical(),
\# wk76 = col logical()
## )
## i Use `spec()` for the full column specifications.
```
W CS&SS

### Did It Load?

UW CS&SS

Look at the data types for the last few columns:

#### str(billboard 2000 raw[, 65:ncol(billboard 2000 raw)])

## tibble[,17] [317 x 17] (S3: tbl\_df/tbl/data.frame) ## \$ wk60: num [1:317] NA NA NA NA NA NA NA NA NA NA ... ## \$ wk61: num [1:317] NA NA NA NA NA NA NA NA NA NA ... ## \$ wk62: num [1:317] NA NA NA NA NA NA NA NA NA NA ... ## \$ wk63: num [1:317] NA NA NA NA NA NA NA NA NA NA ... ## \$ wk64: num [1:317] NA NA NA NA NA NA NA NA NA NA ... ## \$ wk65: num [1:317] NA NA NA NA NA NA NA NA NA NA ... ## \$ wk66: logi [1:317] NA NA NA NA NA NA ... ## \$ wk67: logi [1:317] NA NA NA NA NA NA ... ## \$ wk68: logi [1:317] NA NA NA NA NA NA ... ## \$ wk69: logi [1:317] NA NA NA NA NA NA ... ## \$ wk70: logi [1:317] NA NA NA NA NA NA ... ## \$ wk71: logi [1:317] NA NA NA NA NA NA ... ## \$ wk72: logi [1:317] NA NA NA NA NA NA ... ## \$ wk73: logi [1:317] NA NA NA NA NA NA ... ## \$ wk74: logi [1:317] NA NA NA NA NA NA ... ## \$ wk75: logi [1:317] NA NA NA NA NA NA ... ## \$ wk76: logi [1:317] NA NA NA NA NA NA ...

## What Went Wrong?

S&SS

readr uses the values in the first 1000 rows to guess the type of the column (integer, logical, numeric, character). There are not many songs in the data that charted for 60+ weeks—and none in the first 1000 that charted for 66+ weeks!

Since it encountered no values, readr assumed the wk66-wk76 columns were *character* to be sure nothing would be lost. Use the col types argument to fix this:

```
# paste is a string concatenation function
# i = integer, c = character, D = date
# rep("i", 76) does the 76 weeks of integer ranks
bb types <- paste(c("icccD", rep("i", 76)), collapse="")
billboard_2000_raw <-
 read_csv(file = "https://clanfear.github.io/CSSS508/Lectures/Week5/
           col_types = bb_types)
```
## Alternate Solutions

You could also deal with this by adjusting the maximum rows used by readr to guess column types:

read\_csv(file, guess\_max=5000) # Default is 1000

Or you could use read.csv() in the foreign package. This is a base R alternative that is slower and a bit dumber.

Another alternative would be using vroom, a package for high-speed reading of text data like .csv files.

#### vroom::vroom(file)

One advantage of vroom: You can give it a vector of filenames and it will read every file and combine them into one dataframe.

vroom has less error checking than readr, though, so best to use on files you have examined first.

## Spreadsheet Files

For Excel files (.xls or .xlsx), I recommend using readxl and writexl.

For Google Docs Spreadsheets, there's the googlesheets4 package.

You won't keep text formatting, color, comments, or merged cells so if these mean something in your data (*bad!*), you'll need to get creative.

If an Excel sheet gives you grief (say, due to merged cells), the simplest thing is open them up, export to CSV, then import in R—and compare carefully to make sure everything worked!

If you need to programmatically work with non-tabular Excel sheets- particularly if you need to retain meaningful formatting--look to the powerful but complex unpivotr and tidyxl packages.

## Writing Delimited Files

Getting data out of R into a delimited file is very similar to getting it into R:

write\_csv(billboard\_2000\_raw, path = "billboard\_data.csv")

This saved the data we pulled off the web in a file called billboard\_data.csv in my working directory.

## Saving in R Formats

Exporting to a .csv drops R metadata, such as whether a variable is a character or factor. You can save objects (data frames, lists, etc.) in R formats to preserve this.

.Rds format:  $\bullet$ 

CS&SS

- Used for single objects, doesn't save original the object name
- o Save: write rds(old object name, "path.Rds")
- Load: new\_object\_name <- read\_rds("path.Rds")
- .Rdata or .Rda format:
	- Used for saving multiple files where the original object names are preserved
	- o Save: save(object1, object2, ..., file = "path.Rdata")
	- Load: load("path.Rdata") *without assignment operator*

I pretty much always just save as .Rdata--but that is personal preference.

# dput()

For asking for help, it is useful to prepare a snippet of your data with  $dput()$ :<sup>1</sup>

dput(head(cars, 8))

## structure(list(speed =  $c(4, 4, 7, 7, 8, 9, 10, 10)$ , dist =  $c(2, 1)$ ## 10, 4, 22, 16, 10, 18, 26)), row.names = c(NA, 8L), class = "data.frame"

The output of dput() can be copied and assigned to an object in R:

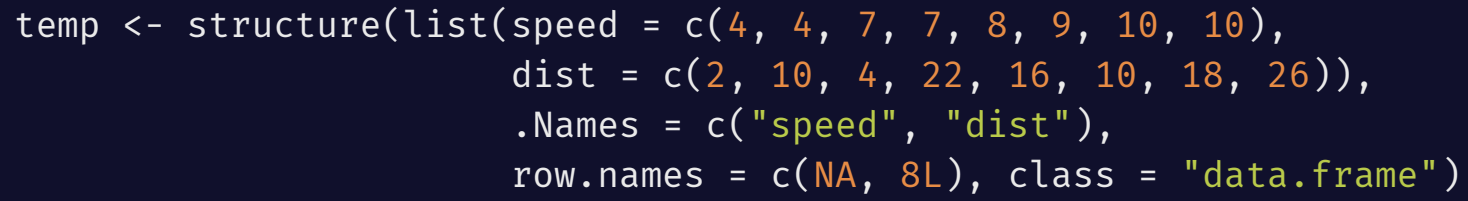

[1] A [reprex](https://reprex.tidyverse.org/) is even better!

S&SS

# Reading in Data from Other Software

Working with **Stata** or **SPSS** users? You can use a package to bring in their saved data files:

- haven for Stata, SPSS, and SAS.
	- Part of the tidyverse family
- foreign for Stata, SPSS, Minitab
	- Part of base R

For less common formats, Google it. I've yet to encounter a data format without an R package to handle it (or at least a clever hack).

If you encounter a mysterious file extension (e.g. .dat), try opening it with a good text editor first (e.g. Atom or Sublime); there's a good chance it is actually raw text with a delimiter or fixed format that R can handle!

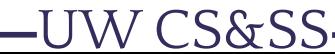

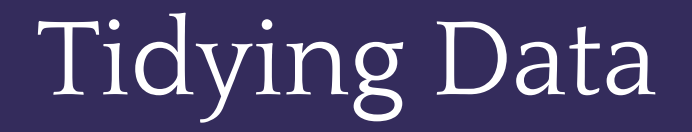

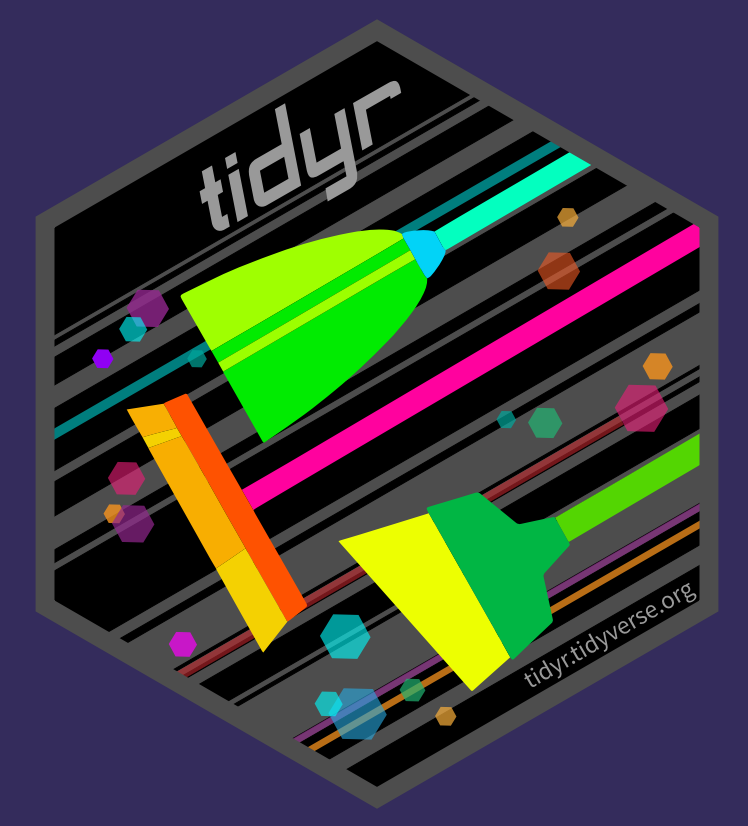

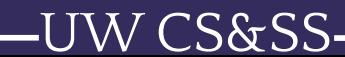

## Initial Spot Checks

First things to check after loading new data:

- Did the last rows/columns from the original file make it in?
	- May need to use different package or manually specify range
- Are the column names in good shape?

N CS&SS

- Modify a col\_names= argument or fix with rename()
- Are there "decorative" blank rows or columns to remove?
	- filter() or select() out those rows/columns
- How are missing values represented: NA, " " (blank), . (period), 999?

Use mutate() with ifelse() to fix these (perhaps *en masse* with looping)

- Are there character data (e.g. ZIP codes with leading zeroes) being incorrectly represented as numeric or vice versa?
	- Modify col\_types= argument, or use mutate() and as.numeric()

## Slightly Messy Data

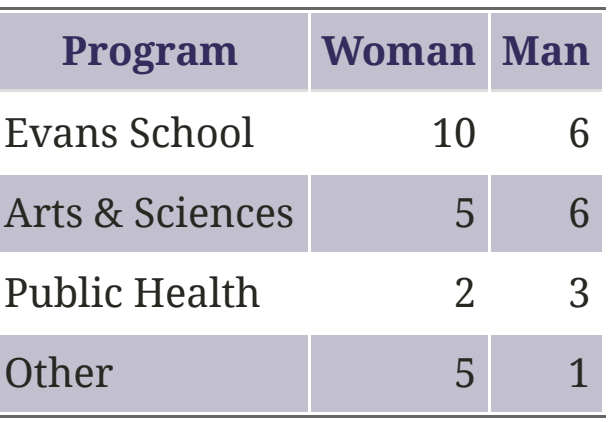

- What is an observation?
	- A group of students from a program of a given gender
- What are the variables?
	- $\circ$  Program, gender
- What are the values?

:S&SS

- Program: Evans School, Arts & Sciences, Public Health, Other
- Gender: Woman, Man -- **in the column headings, not its own column!**
- Count: **spread over two columns!**

## Tidy Version

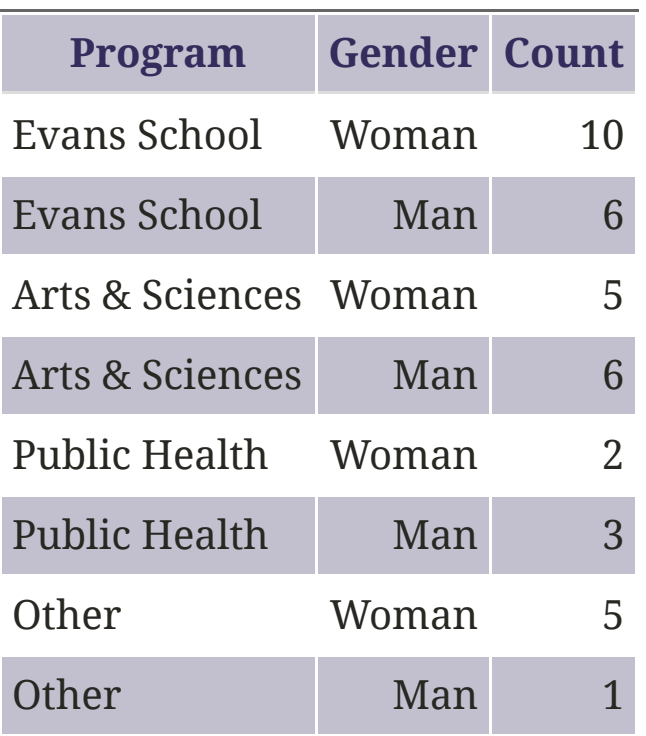

Each variable is a column.

Each observation is a row.

Ready to throw into ggplot()!

## Billboard is Just Ugly-Messy

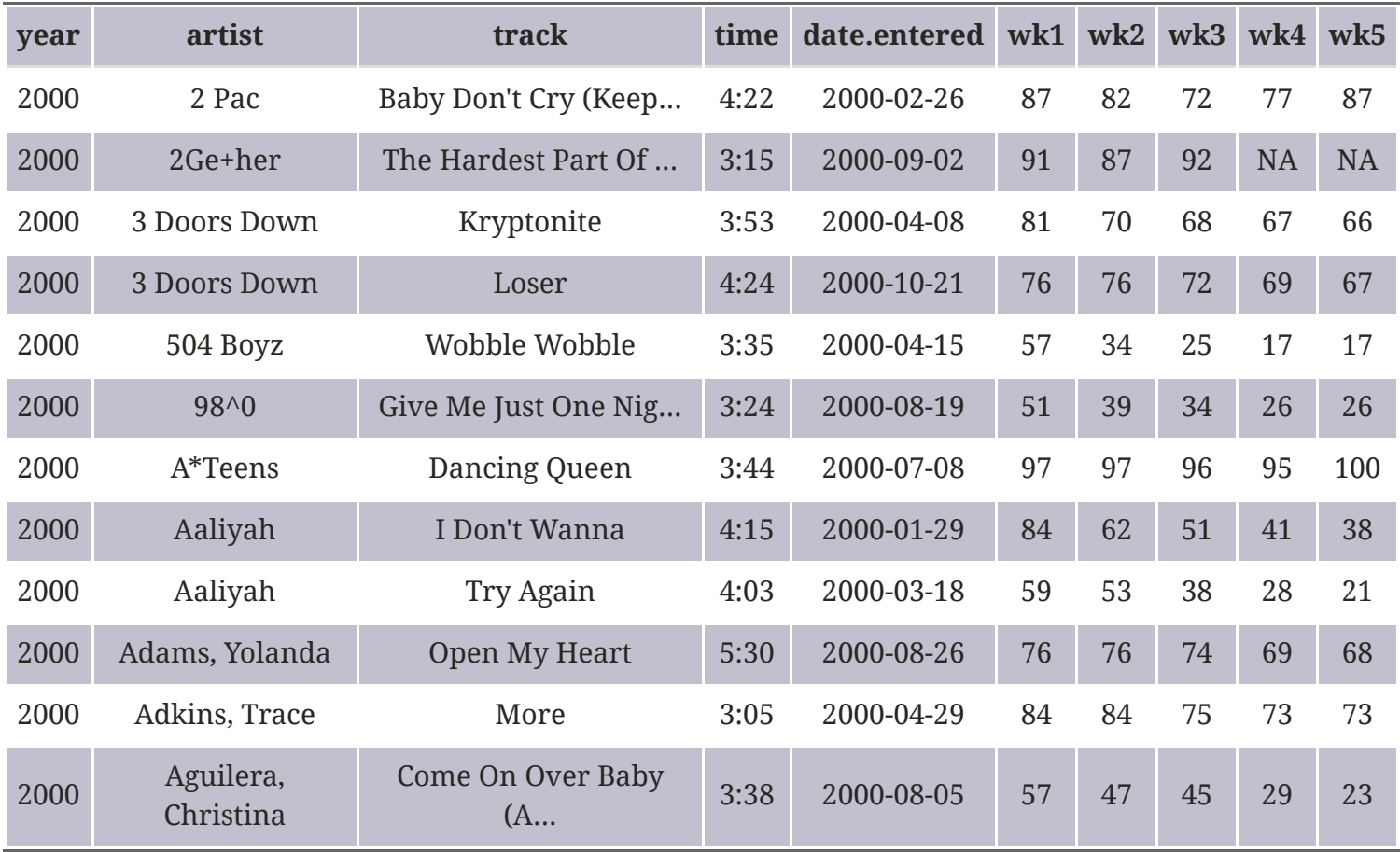

Week columns continue up to wk76!

-UW CS&SS

## Billboard

- What are the **observations** in the data?
	- Week since entering the Billboard Hot 100 per song
- What are the **variables** in the data?
	- Year, artist, track, song length, date entered Hot 100, week since first entered Hot 100 (**spread over many columns**), rank during week (**spread over many columns**)
- What are the **values** in the data?
	- e.g. 2000; 3 Doors Down; Kryptonite; 3 minutes 53 seconds; April 8, 2000; Week 3 (**stuck in column headings**); rank 68 (**spread over many columns**)

## Tidy Data

**Tidy data** (aka "long data") are such that:

1. The values for a single observation are in their own row.

2. The values for a single variable are in their own column.

3. There is only one value per cell.<sup>1</sup>

Why do we want tidy data?

S&SS

- Easier to understand many rows than many columns
- Required for plotting in ggplot2
- Required for many types of statistical procedures (e.g. hierarchical or mixed effects models)
- Fewer confusing variable names
- Fewer issues with missing values and "imbalanced" repeated measures data

[1] What *one value* means is subjective--it could be an entire dataset.

## tidyr

S&SS

The tidyr package provides functions to tidy up data, similar to reshape in Stata or varstocases in SPSS. Key functions:

- pivot\_longer(): takes a set of columns and pivots them down to make two new columns (which you can name yourself):
	- A name column that stores the original column names
	- A value with the values in those original columns
- pivot\_wider(): inverts pivot\_longer() by taking two columns and pivoting them up into multiple columns
- separate(): pulls apart one column into multiple columns (common after pivot\_longer() where values are embedded in column names)
	- extract\_numeric() does a simple version of this for the common case when you just want grab the number part
- extract() for pivoting a column into multiple *sets* of columns.
	- o See [Hadley's response to this question](https://stackoverflow.com/questions/25925556/gather-multiple-sets-of-columns) for an example.

28 / 66

# pivot\_longer()

Let's use pivot longer() to get the week and rank variables out of their current layout into two columns (big increase in rows, big drop in columns):

```
library(tidyr); library(dplyr)
billboard_2000 <- billboard_2000_raw %>%
 pivot_longer(starts_with("wk"),
              names to = "week",
               values_to = "rank")
dim(billboard_2000)
```
## [1] 24092 7

starts\_with() and other syntax and helper functions from dplyr::select() work here too.

We could instead use: pivot\_longer(wk1:wk76, names\_to = "week", values\_to = "rank") to pull out these contiguous columns.

## pivoted Weeks

#### head(billboard\_2000)

**-UW CS&SS** 

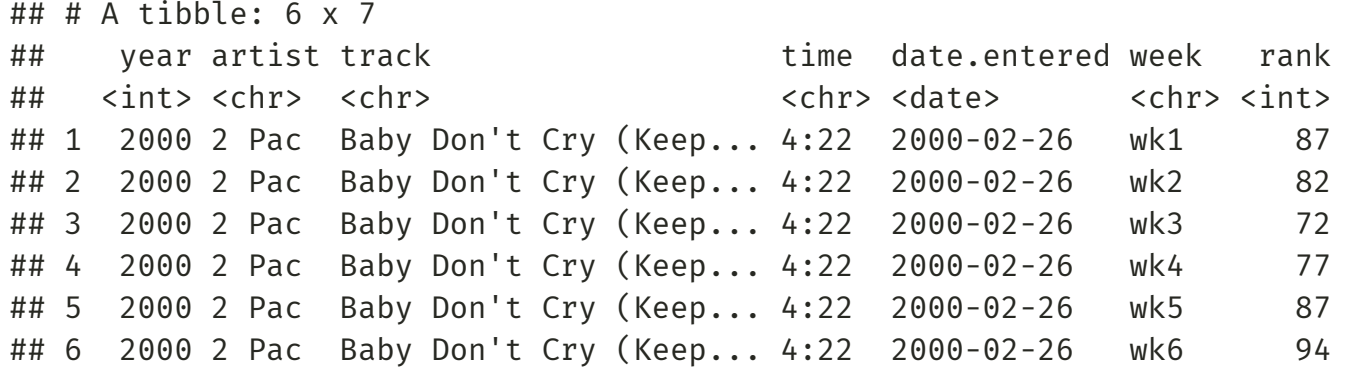

Now we have a single week column!

## Pivoting Better?

#### summary(billboard\_2000\$rank)

CS&SS

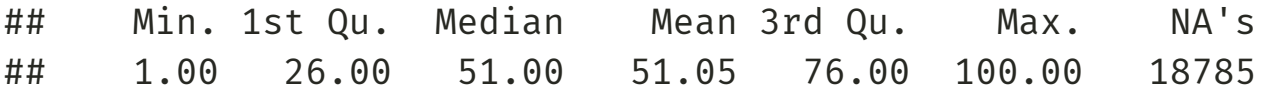

This is an improvement, but we don't want to keep the 18785 rows with missing ranks (i.e. observations for weeks since entering the Hot 100 that the song was no longer on the Hot 100).

#### Pivoting Better: values\_drop\_na

The argument values\_drop\_na = TRUE to pivot\_longer() will remove rows with missing ranks.

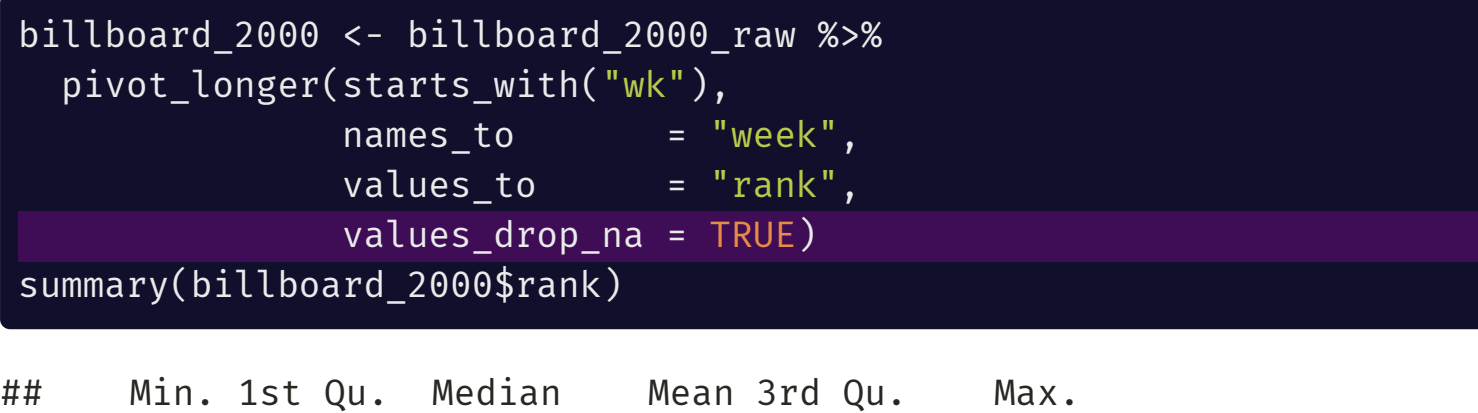

## 1.00 26.00 51.00 51.05 76.00 100.00

No more NA values!

dim(billboard\_2000)

## [1] 5307 7

UW CS&SS

And way fewer rows!

## parse\_number()

The week column is character, but should be numeric.

summary(billboard\_2000\$week)

W CS&SS

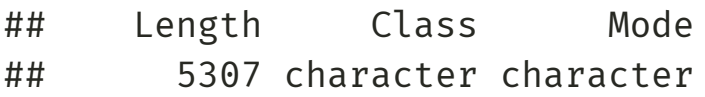

tidyr provides a convenience function to grab just the numeric information from a column that mixes text and numbers:

billboard\_2000 <- billboard\_2000 %>% mutate(week = parse\_number(week)) summary(billboard\_2000\$week)

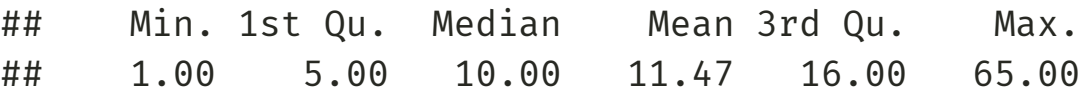

For more sophisticated conversion or pattern checking, you'll need to use string parsing (to be covered in week 8).

## Or use names\_prefix

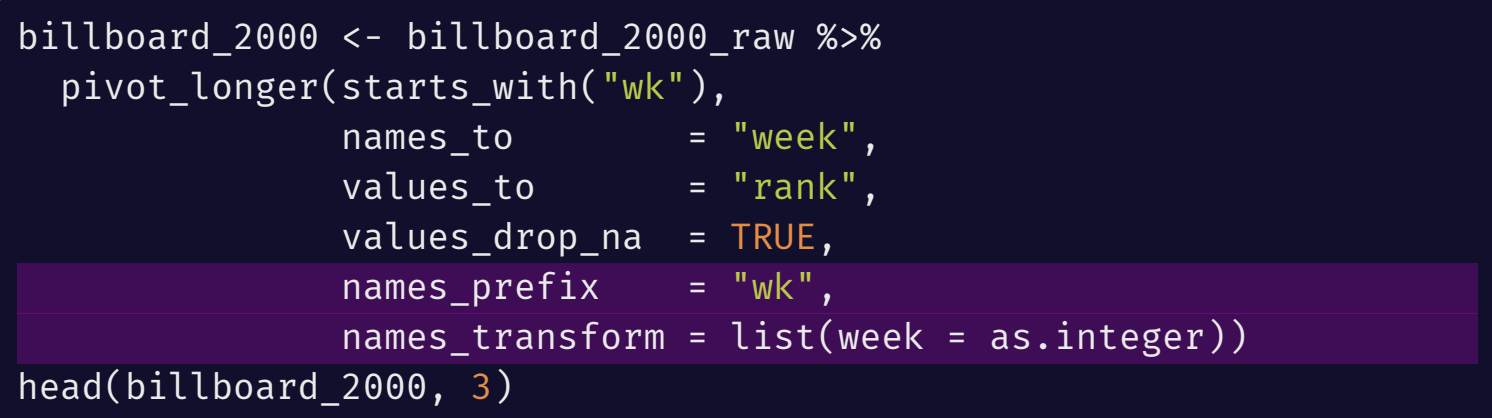

## # A tibble: 3 x 7 ## vear artist track the stime date.entered week rank ## <int> <chr> <chr> <chr> <date> <int> <int> ## 1 2000 2 Pac Baby Don't Cry (Keep... 4:22 2000-02-26 1 87 ## 2 2000 2 Pac Baby Don't Cry (Keep... 4:22 2000-02-26 2 82 ## 3 2000 2 Pac Baby Don't Cry (Keep... 4:22 2000-02-26 3 72

We use names\_prefix to remove "wk" from the values, and names\_transform to convert into an integer number.

W CS&SS

## separate()

The track length column isn't analytically friendly. Let's convert it to a number rather than the character (minutes:seconds) format:

billboard\_2000 <- billboard\_2000 %>% separate(time, into = c("minutes", "seconds"),  $sep = ":"$ , convert = TRUE) %>% mutate(length = minutes + seconds /  $60$ ) %>% select(-minutes, -seconds) summary(billboard 2000\$length)

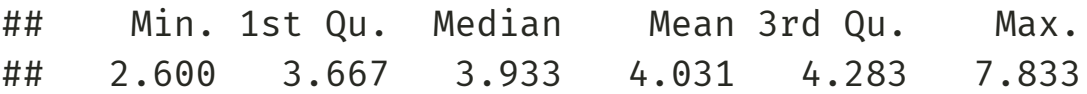

sep = ":" tells separate() to split the column into two where it finds a colon (:).

Then we add seconds / 60 to minutes to produce a numeric length in minutes.

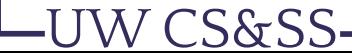

## pivot\_wider() Motivation

pivot\_wider() is the opposite of pivot\_longer(), which you use if you have data for the same observation taking up multiple rows.

Example of data that we probably want to pivot wider (unless we want to plot each statistic in its own facet):

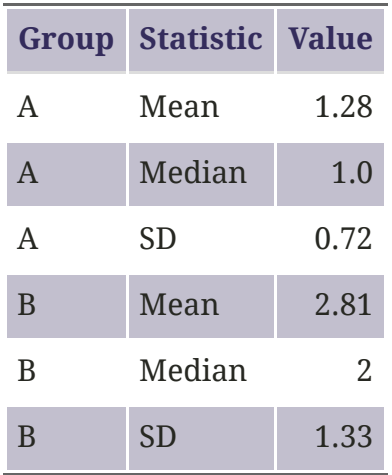

A common cue to use pivot\_wider() is having measurements of different quantities in the same column.

S&SS

## Before pivot\_wider()

(too\_long\_data < data.frame(Group =  $c(rep("A", 3), rep("B", 3)),$ Statistic = rep(c("Mean", "Median", "SD"), 2), Value =  $c(1.28, 1.0, 0.72, 2.81, 2, 1.33))$ 

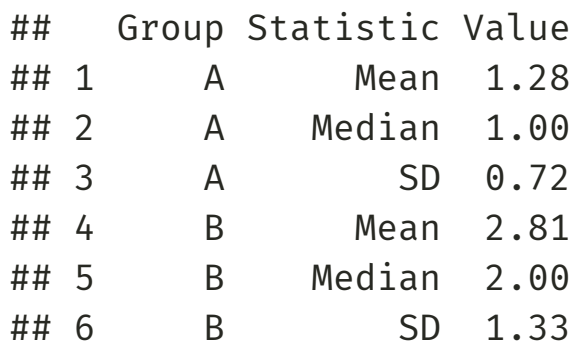

S&SS:

## After pivot\_wider()

(just\_right\_data <- too\_long\_data %>% pivot\_wider(names\_from = Statistic, values\_from = Value))

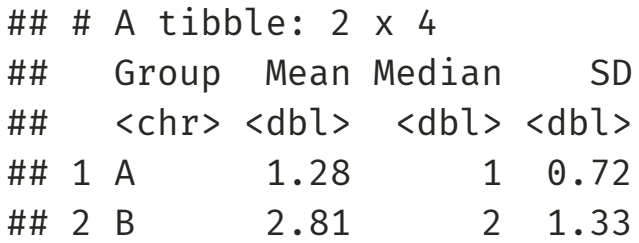

**S&SS** 

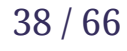

## Charts of 2000: Data Prep

Let's look at songs that hit #1 at some point and look how they got there versus songs that did not:

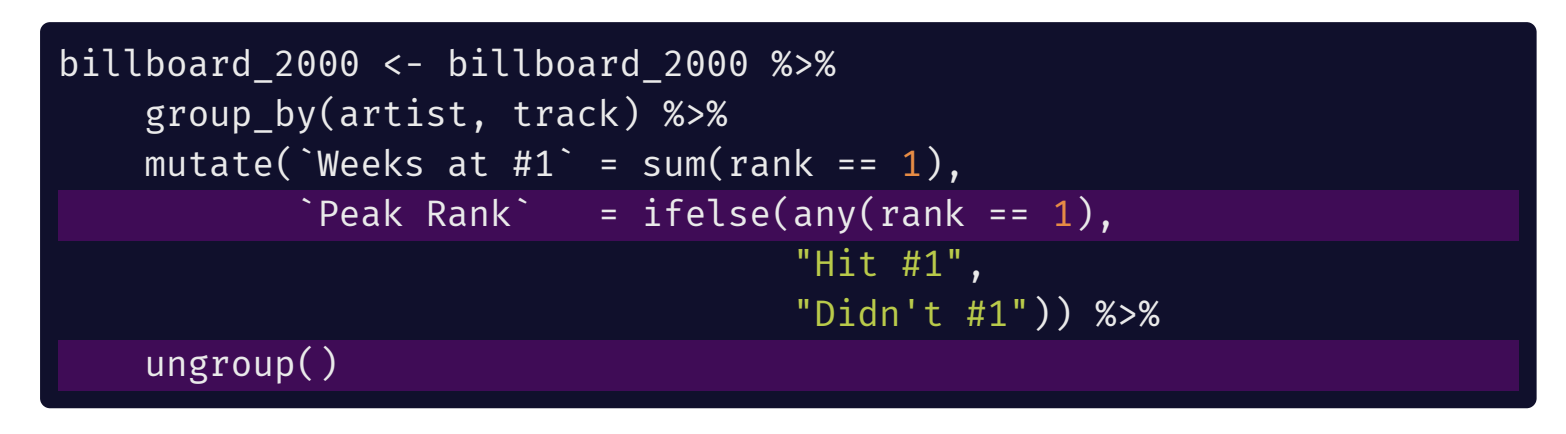

Things to note:

W CS&SS

- any(min\_rank==1) checks to see if *any* value of rank is equal to one for the given artist and track
- ungroup() here removes the grouping made by group by().

## Charts of 2000: ggplot2

```
library(ggplot2)
billboard trajectories <-
 ggplot(data = billboard_2000,
         aes(x = week, y = rank, group = track,
             color = `Peak Rank`)
         ) +
 geom_line(aes(size = `Peak Rank`), alpha = 0.4) +
   # rescale time: early weeks more important
 scale x log10(breaks = seq(0, 70, 10)) +
 scale y reverse() + # want rank 1 on top, not bottom
  theme classic() +xlab("Week") + ylab("Rank") +
 scale color manual(values = c("black", "red")) +
 scale_size_manual(values = c(\theta.25, 1)) +
 theme(legend.position = c(0.90, 0.25),
        legend.background = element_rect(fill="transparent"))
```
## Charts of 2000: Beauty!

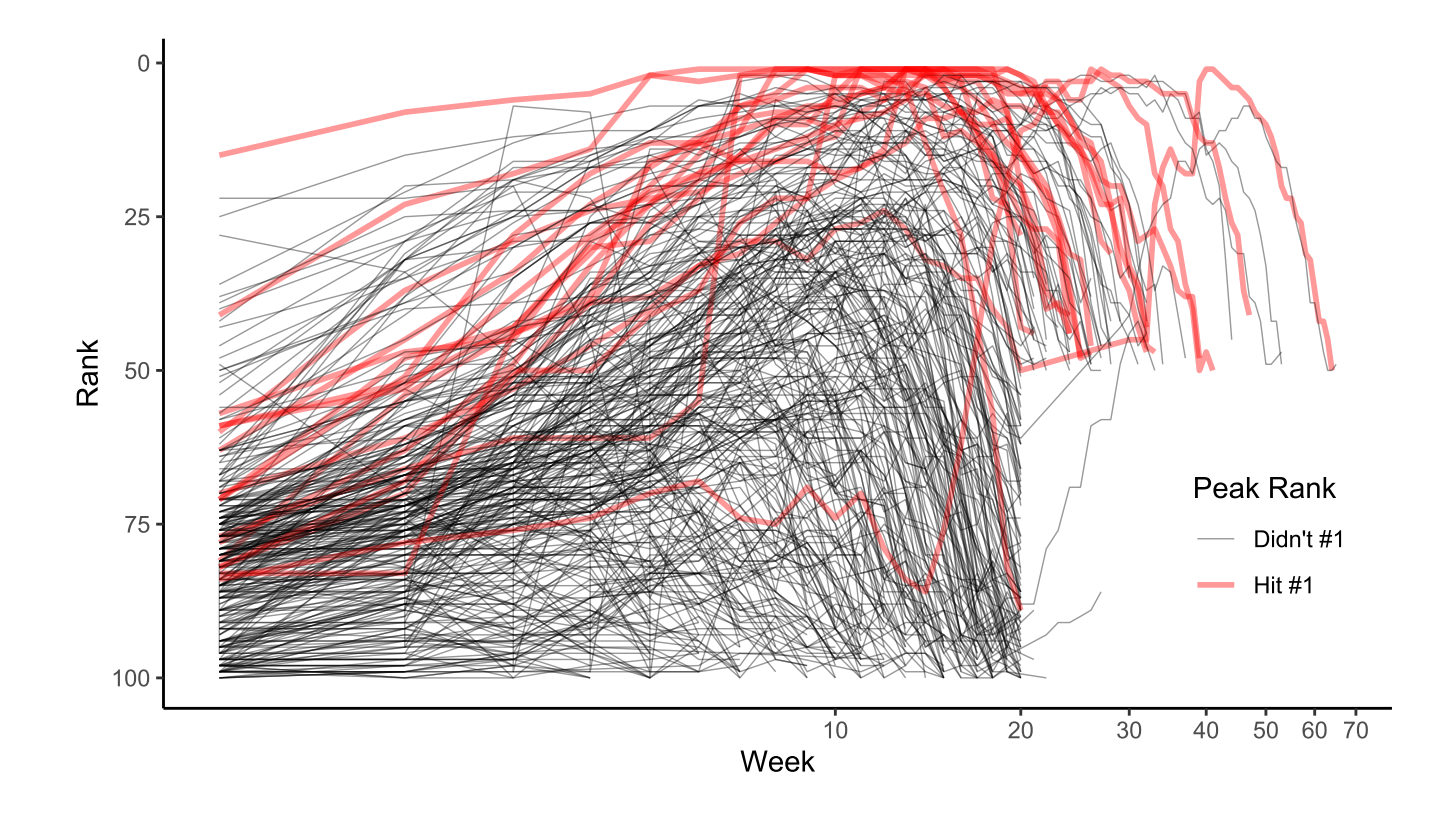

Observation: There appears to be censoring around week 20 for songs falling out of the top 50 that I'd want to follow up on.

UW CS&SS

#### Which Were #1 the Most Weeks?

billboard\_2000 %>% distinct(artist, track, `Weeks at #1`) %>% arrange(desc(`Weeks at #1`)) %>% head(7)

W CS&SS

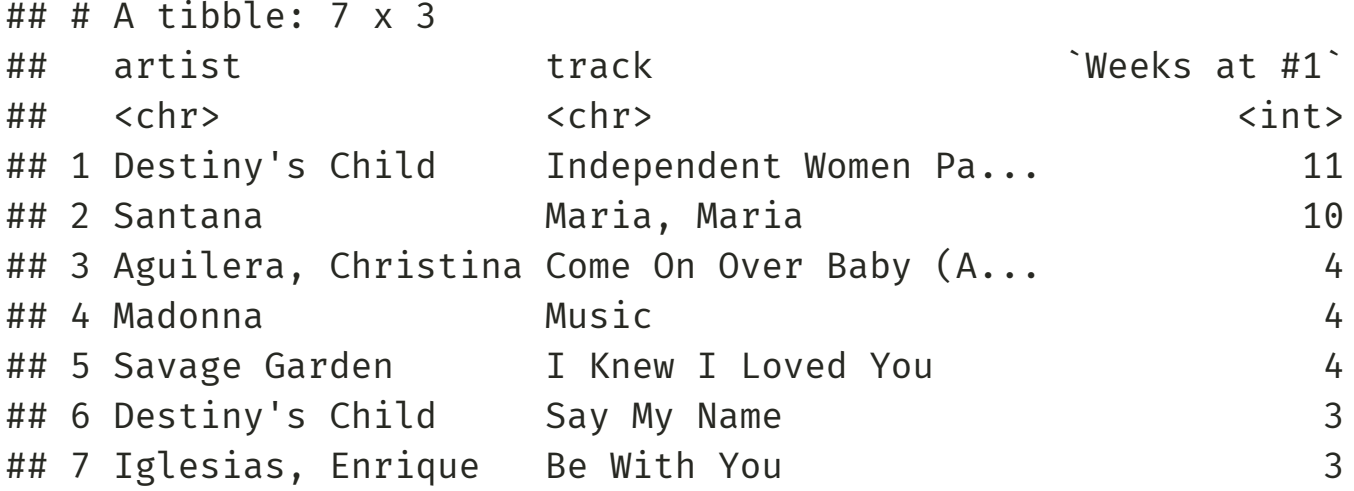

## Dates and Times

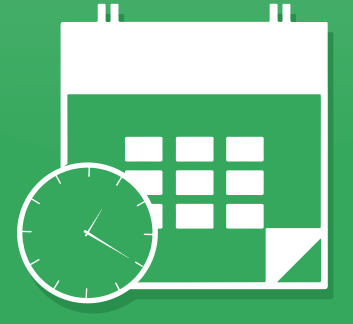

# lubridate

www.rstudio.com

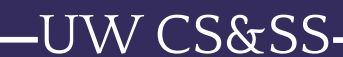

## Getting Usable Dates

We have the date the songs first charted, but not the dates for later weeks. We can calculate these now that the data are tidy:

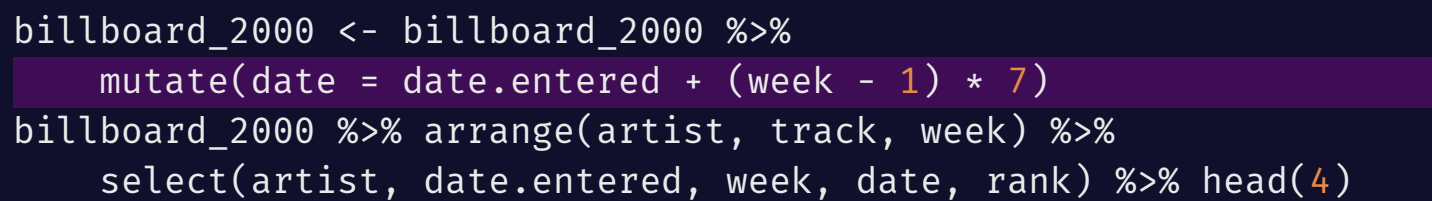

```
\# \# \# A tibble: 4 x 5
## artist date.entered week date rank
## <chr> <date> <int> <date> <int>
## 1 2 Pac 2000-02-26 1 2000-02-26 87
## 2 2 Pac 2000-02-26 2 2000-03-04 82
## 3 2 Pac 2000-02-26 3 2000-03-11 72
## 4 2 Pac 2000-02-26 4 2000-03-18 77
```
W CS&SS

This works because date objects are in units of days—we just add 7 days per week to the start date.

# Preparing to Plot Over Calendar Time

W CS&SS

```
plot by day \lt-
  ggplot(billboard 2000, aes(x = date, y = rank, group = track)) +
  geom line(size = 0.25, alpha = 0.4) +
  # just show the month abbreviation label (%b)
  scale_x_data(data_breaks = "1 month", date labels = "%b") +scale v reverse() + theme bw() +
 # add lines for start and end of year:
  # input as dates, then make numeric for plotting
  geom vline(xintercept = as.numeric(as.Date("2000-01-01", "%Y-%m-%d")),
             col = "red") +geom_vline(xintercept = as.numeric(as.Date("2000-12-31", "%Y-%m-%d")),
             col = "red") +xlab("Week") + ylab("Rank")
```
### Calendar Time Plot!

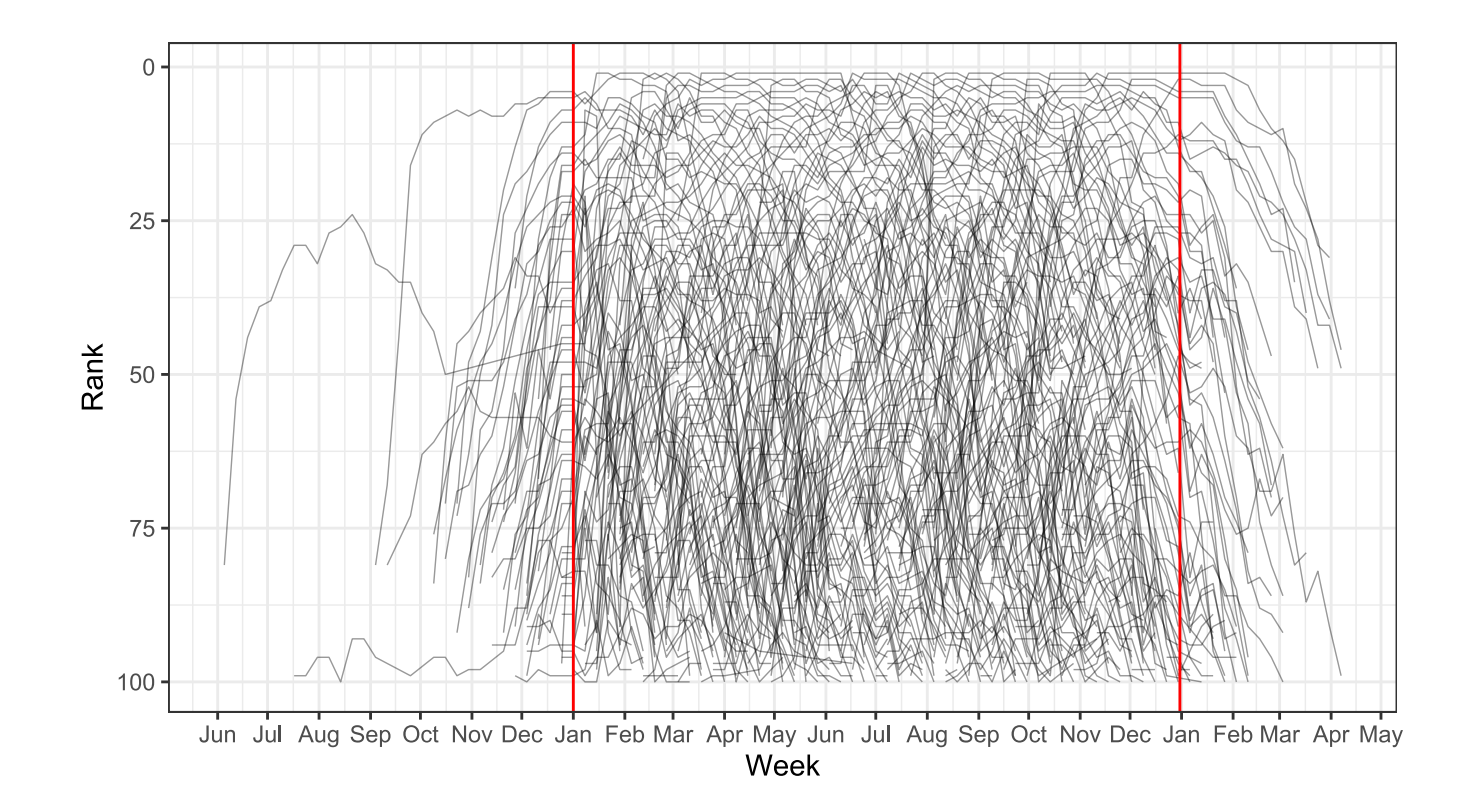

We see some of the entry dates are before 2000---presumably songs still charting during 2000 that came out earlier.

UW CS&SS

### Dates and Times

To practice working with finer-grained temporal information, let's look at one day of Seattle Police response data obtained from [data.seattle.gov:](http://data.seattle.gov/)

spd\_raw <- read\_csv("https://clanfear.github.io/CSSS508/Seattle\_Police\_Department\_911\_Incident\_Response.csv")

```
##
## -- Column specification ----------------------------------------------
## cols(
## `CAD CDW ID` = col_double(),
## `CAD Event Number` = col_double(),
## `General Offense Number` = col_double(),
## `Event Clearance Code` = col_character(),
## `Event Clearance Description` = col character().
## `Event Clearance SubGroup` = col character(),
## `Event Clearance Group` = col_character(),
## `Event Clearance Date` = col_character(),
## `Hundred Block Location` = col character(),
## `District/Sector` = col_character(),
## `Zone/Beat` = col_character(),
## `Census Tract` = col_double(),
## Longitude = col_double(),
## Latitude = col_double(),
## `Incident Location` = col_character(),
## `Initial Type Description` = col_character(),
## `Initial Type Subgroup` = col_character(),
## `Initial Type Group` = col_character(),
## `At Scene Time` = col_character()
## )
```
W CS&SS

#### SPD Data

#### glimpse(spd\_raw)

W CS&SS

## Rows: 706 ## Columns: 19 ## \$ `CAD CDW ID` <dbl> 1701856, 1701857, 1701853, 170~ ## \$ `CAD Event Number` <dbl> 16000104006, 16000103970, 1600~ ## \$ `General Offense Number ` <dbl> 2016104006, 2016103970, 201610~ ## \$ `Event Clearance Code` <chr> "063", "064", "161", "245", "2~ ## \$ `Event Clearance Description` <chr> "THEFT - CAR PROWL", "SHOPLIFT~ ## \$ `Event Clearance SubGroup` <chr> "CAR PROWL", "THEFT", "TRESPAS~ ## \$ `Event Clearance Group` <chr> "CAR PROWL", "SHOPLIFTING", "T ## \$ `Event Clearance Date` <chr> "03/25/2016 11:58:30 PM", "03/~ ## \$ `Hundred Block Location` <chr> "S KING ST / 8 AV S", "92XX BL~ ## \$ `District/Sector` <chr> "K", "S", "D", "M", "M", "B", ~ ## \$ `Zone/Beat` <chr> "K3", "S3", "D2", "M1", "M3", ~ ## \$ `Census Tract` <dbl> 9100.102, 11800.602, 7200.106,~ ## \$ Longitude  $\left( \text{db1} > -122.3225, -122.2680, -122.342\right)$ ## \$ Latitude  $\langle$  47.59835, 47.51985, 47.61422,  $\sim$ ## \$ `Incident Location` <chr> "(47.598347, -122.32245)", "(4~ ## \$ `Initial Type Description` <chr> "THEFT (DOES NOT INCLUDE SHOPL~ ## \$ `Initial Type Subgroup` <chr> "OTHER PROPERTY", "SHOPLIFTING~ ## \$ `Initial Type Group` <chr> "THEFT", "THEFT", "TRESPASS", ~ ## \$ `At Scene Time` <chr> "03/25/2016 10:25:51 PM", "03/~

## lubridate

W CS&SS

str(spd raw\$`Event Clearance Date`)

```
## chr [1:706] "03/25/2016 11:58:30 PM" "03/25/2016 11:57:22 PM" ...
```
We want this to be in a date/time format ("POSIXct"), not character. We will work with dates using the lubridate package.

```
# install.packages("lubridate")
library(lubridate)
spd <- spd raw % >\mutate(`Event Clearance Date` =
           mdy hms(`Event Clearance Date`,
                   tz = "America/Los_Angeles"))
str(spd$`Event Clearance Date`)
```
## POSIXct[1:706], format: "2016-03-25 23:58:30" "2016-03-25 23:57:22"

mdy\_hms() processes datetimes in month-day-year, hour-minute-second format. It figures out separators for you!

## An Aside on Time

Time data are a bit weird.

R uses two primary formats for storing data on times and dates:

- POSIXct: Numeric vector of seconds since the beginning of 1970.
- POSIXlt: Named list of vectors containing lots of date/time information.

We usually work with POSIXct.

lubridate gives us many convenience functions for dealing with date/time data.

It is often easiest to just convert time to standard numeric values and work with it that way, however, particularly if it will be used as a variable in a statistical model.

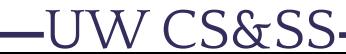

## Useful Date/Time Functions

demo dts <- spd\$`Event Clearance Date`[1:2] (date\_only <- as.Date(demo\_dts, tz = "America/Los\_Angeles"))

## [1] "2016-03-25" "2016-03-25"

(day\_of\_week\_only <- weekdays(demo\_dts))

## [1] "Friday" "Friday"

(one\_hour\_later <- demo\_dts + dhours(1))

## [1] "2016-03-26 00:58:30 PDT" "2016-03-26 00:57:22 PDT"

# What Time of Day were Incidents Cleared?

```
spd_times <- spd %>%
    select(`Initial Type Group`, `Event Clearance Date`) %>%
   mutate(hour = hour(`Event Clearance Date`))
time spd plot <- ggplot(spd times, \text{aes}(x = hour)) +
    geom histogram(binwidth = 2) +facet wrap( \sim `Initial Type Group`) +
    theme minimal() +theme(strip.text.x = element text(size = rel((0.6))) +
    ylab("Count of Incidents") + xlab("Hour of Day")
```
W CS&SS

#### SPD Event Clearances, March 25

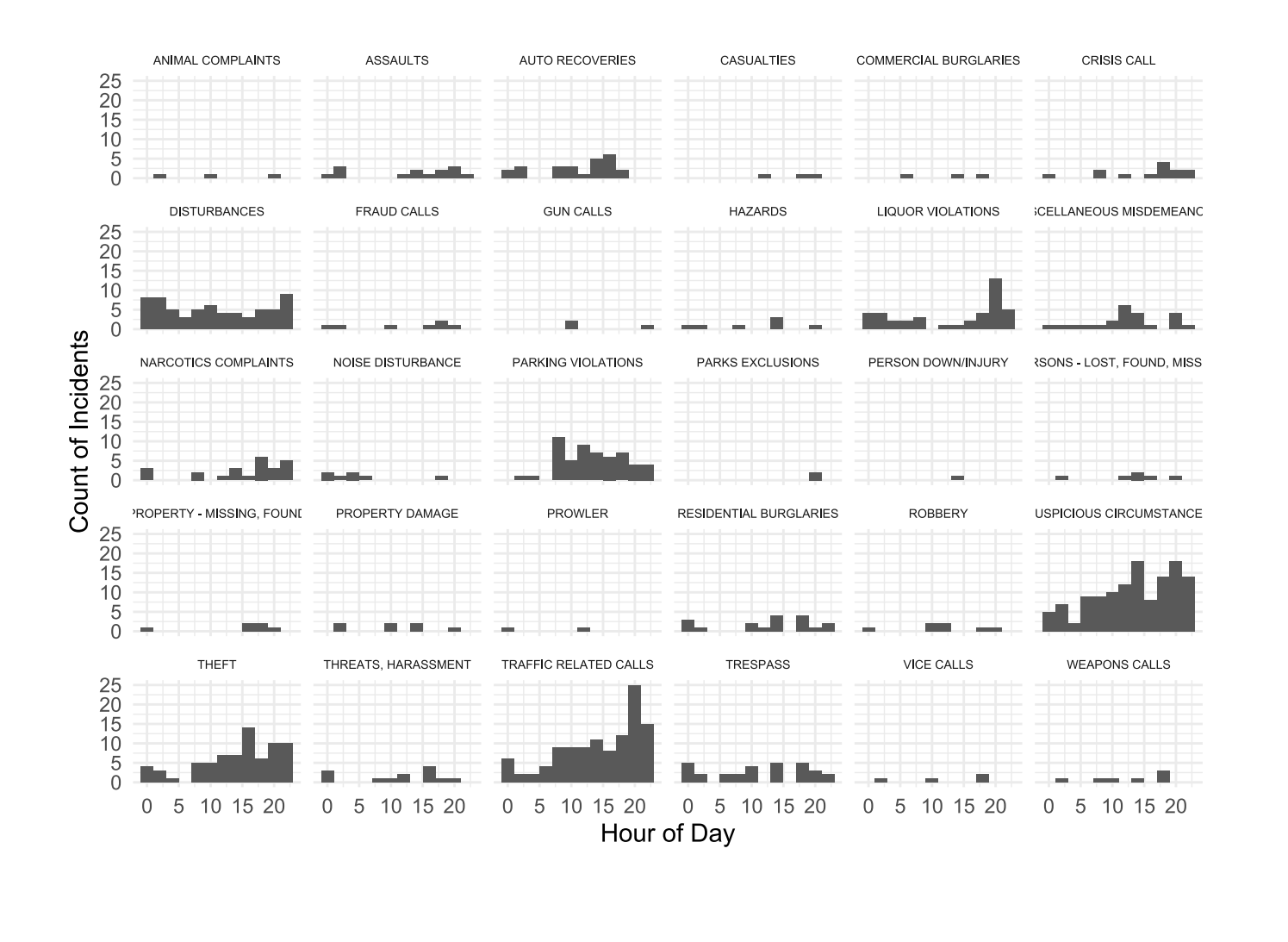

**-UW CS&SS** 

53 / 66

## Managing Factor Variables

W CS&SS

## Factor Variables

Factors are such a common (and fussy) vector type in R that we need to get to know them a little better when preparing data:

- The order of factor levels controls the order of categories in tables, on axes, in legends, and in facets in ggplot2.
	- Often we want to plot in interpretable/aesthetically pleasing order, e.g. from highest to lowest values—not **"Alabama first"**.
- The lowest level of a factor is treated as a reference for regression, and the other levels get their own coefficients.
	- Reference levels are by default alphabetical, which doesn't necessarily coincide with the easiest to understand baseline category.

## forcats

The tidyverse family of packages includes the package forcats (an anagram of "factors") that is "for cat(egorical)s".

This package supersedes the functionality of the base factor functions with somewhat more logical and uniform syntax.

To find more, [look at the](https://cran.r-project.org/web/packages/forcats/forcats.pdf) forcats manual.

### Character to Factor

# install.packages("forcats") library(forcats) str(spd times\$`Initial Type Group`)

## chr [1:706] "THEFT" "THEFT" "TRESPASS" "CRISIS CALL" ...

spd\_times <- spd\_times %>% mutate(`Initial Type Group` = factor(`Initial Type Group`)) head(spd times\$`Initial Type Group`)

## [1] THEFT THEFT ## [3] TRESPASS CRISIS CALL ## [5] SUSPICIOUS CIRCUMSTANCES TRAFFIC RELATED CALLS ## 30 Levels: ANIMAL COMPLAINTS ASSAULTS AUTO RECOVERIES ... WEAPONS CALLS

head(as.numeric(spd\_times\$`Initial Type Group`))

## [1] 25 25 28 6 24 27

### Releveling by Frequency

fct infreq() reorders the factor levels by the frequency they appear in the data.

```
spd_times <- spd_times %>%
 mutate(`Initial Type Group` =
         fct infreq(`Initial Type Group`))
head(levels(spd_times$`Initial Type Group`),4)
```
## [1] "SUSPICIOUS CIRCUMSTANCES" "TRAFFIC RELATED CALLS" ## [3] "THEFT" "DISTURBANCES"

Now the most common levels are first! Time to replot.

W CS&SS

```
time_spd_plot_2 <- ggplot(spd_times, \text{aes}(x = hour)) +
 geom_histogram(binwidth = 2) +
  factor_{wrap}(\sim `Initial Type Group`) +
 theme_minimal() +
 theme(strip.text.x = element_text(size = rel(0.6))) +
 ylab("Count of Incidents") + xlab("Hour of Day")
```
## Better Ordered Plot

**-UW CS&SS** 

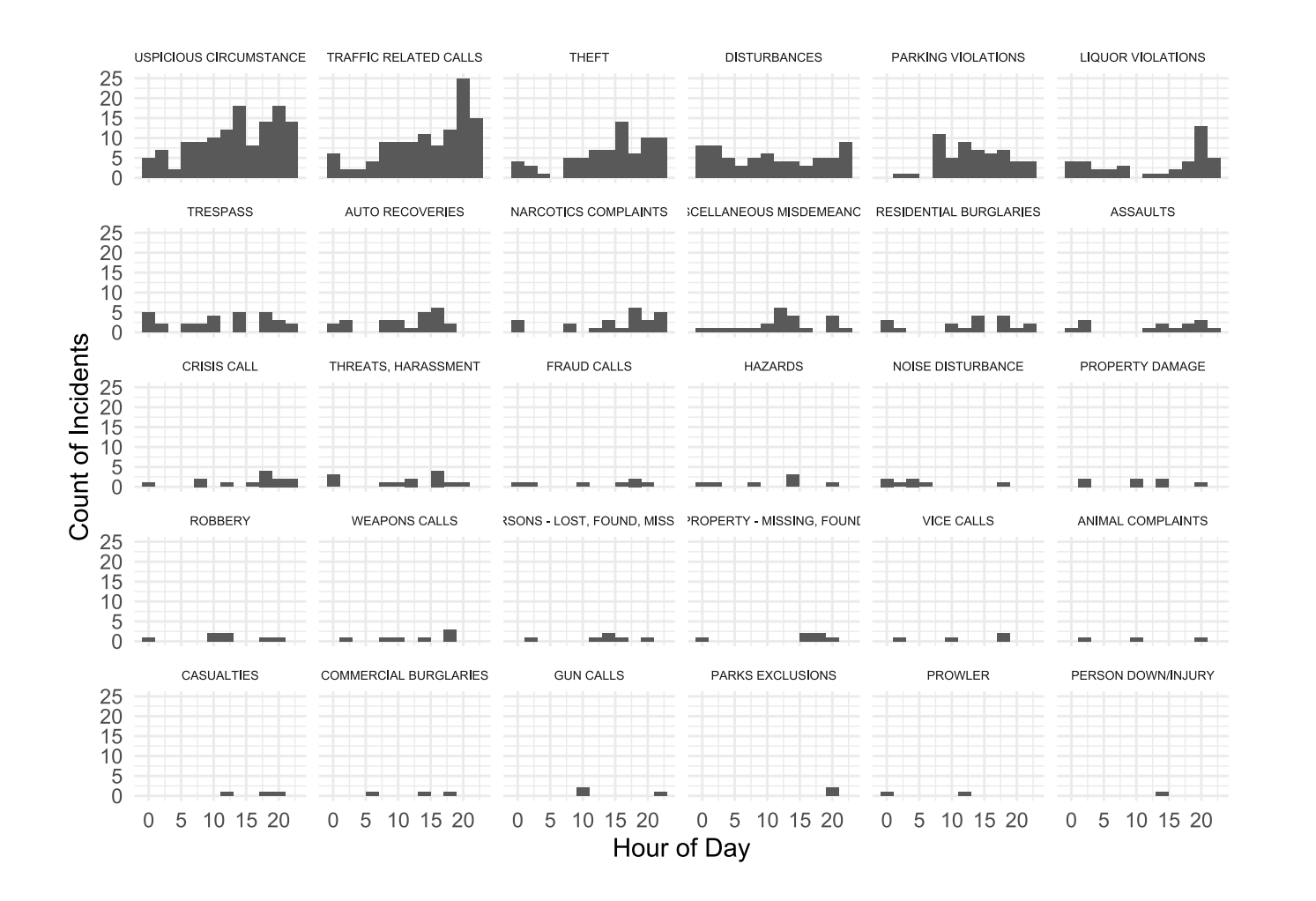

59 / 66

## Other Ways to Reorder

A general way to reorder a factor is through the fct\_reorder() function:

fct reorder(factor vector, quantity\_to\_order\_by, function\_to\_apply\_to\_quantities\_by\_factor)

This is especially useful for making legends go from highest to lowest value visually using max() as your function, or making axis labels go from lowest to highest value using mean().

Use  $fct$  relevel() and use the ref= argument to change the reference category

Good when fitting regressions where you don't care about the overall ordering, just which level is the reference

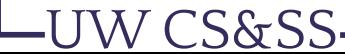

## Reorder Example: Jay-Z

W CS&SS

```
jayz <- billboard_2000 %>%
  filter(artist == "Jay-Z") %>%
  mutate(track = factor(track))
jayz_bad_legend <-
  ggplot(jayz, \text{aes}(x = \text{week}, y = \text{rank},group = track, color = track)) +
  geom_line() +
  theme bw() +scale y reverse(limits = c(100, 0)) +
  theme(legend.position = c(\theta.80, \theta.25),
        legend.background = element rect(fill="transparent")) +
  xlab("Week") + ylab("Rank")
```
#### Jay-Z with Bad Legend Order

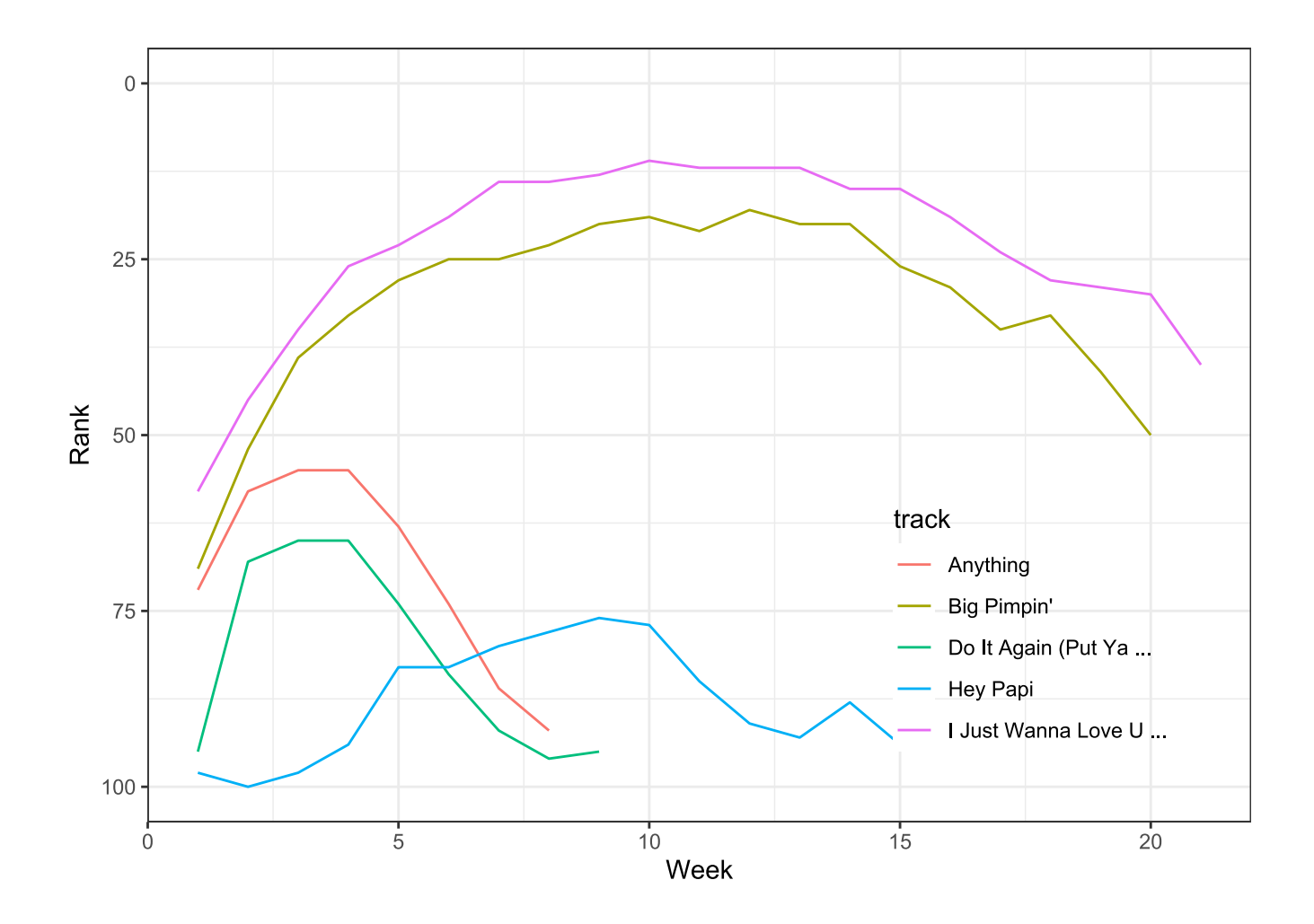

**-UW CS&SS** 

62 / 66

#### Better Ordering for Jay-Z

```
jayz <- jayz %>% mutate(track = fct_reorder(track, rank, min))
jayz_good_legend <-
  ggplot(jayz, aes(x = week, y = rank,group = track, color = track)) +
  geom_line() +
  theme bw() +scale y reverse(limits = c(100, 0)) +
  theme(legend.position = c(\theta.80, \theta.25),
        legend.background = element rect(fill="transparent")) +
  xlab("Week") + ylab("Rank")
```
This *reorders* track based on rank's min() value.

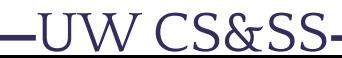

#### Jay-Z with Good Legend Order

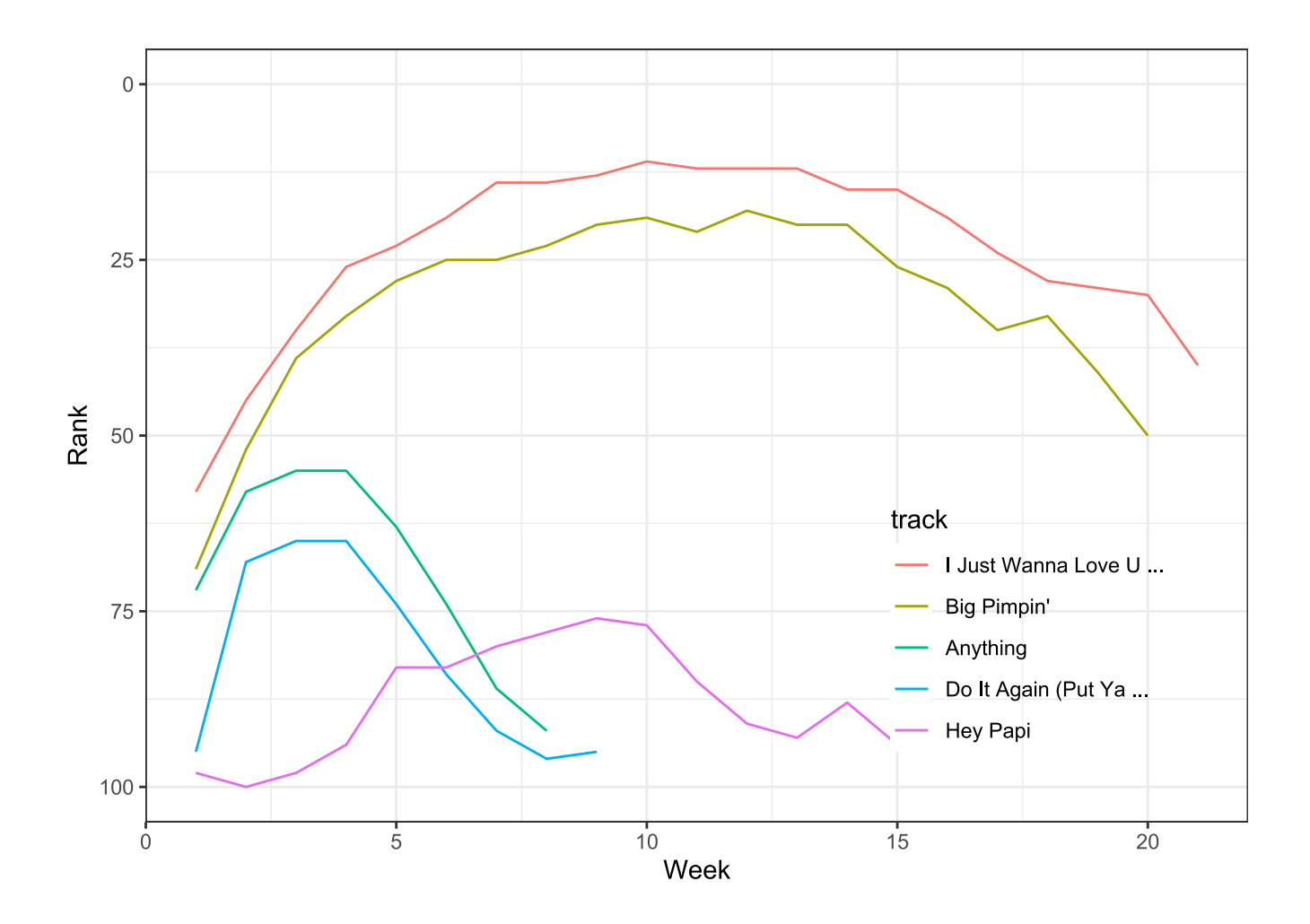

**-UW CS&SS** 

64 / 66

## Dropping Unused Levels

After subsetting you can end up with fewer *realized* levels than before, but old levels remain linked and can cause problems for regressions. Drop unused levels from variables or your *entire data frame* using droplevels().

```
jayz_biggest <- jayz %>%
  filter(track %in% c("I Just Wanna Love U ...", "Big Pimpin'"))
levels(jayz_biggest$track)
```

```
## [1] "I Just Wanna Love U ..." "Big Pimpin'"
## [3] "Anything" "Do It Again (Put Ya ..."
## [5] "Hey Papi"
```
jayz\_biggest <- jayz\_biggest %>% droplevels(.) levels(jayz\_biggest\$track)

## [1] "I Just Wanna Love U ..." "Big Pimpin'"

### Homework

W CS&SS

Vote tallies in King County from the 2016 general election are in a 60 MB comma-delimited text file downloaded from [King County](https://www.kingcounty.gov/depts/elections/results/2016/201611/reports.aspx). They can be found on the course website.

The data have no documentation (aside from what I provide), so show your detective work to answer questions about the data and clean them up in the R Markdown template on the course website. Use ⌘*-Click* on Mac or *Right-Click* on Windows to download the .Rmd to the folder you plan to work from, then open it in RStudio.

This homework is two parts to be completed in each of the next two weeks. It can be daunting, so do not wait until Monday to start. I recommend reading instructions closely, working with others, and using the mailing list and Slack.

# PART 1 DUE: Next Week PART 2 DUE: In Two Weeks